## **Illinois PHCC Expo Mobile App Guide**

The **Illinois PHCC Expo Mobile App from AgendaPop** 

is an easy and convenient way to navigate the virtual Expo on your Apple (iOS) and Android smartphones and tablets. It contains all of the event information that you'll need to make the most out of your experience.

We encourage you to download and install the app prior to the event!

## **2. Login**

To take full advantage of the app, create an account or log in through your Facebook account.

Username: Your **email address**  Password (if prompted): phcc

Change your password in Settings for your security.

## PHCC

**1. Download the native app** from the App Store or the Google Play store.

**For iOS and Android devices, search the stores for "AgendaPop"** — then download and install. Tap the AgendaPop icon on your device to open and type **ILPHCC** as the Organizer Code.

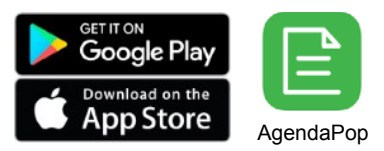

**For an HTML5 web version** (to use on a laptop, Windows phone, or Blackberry), direct your browser to: [mobile.agendapop.com/s/ilphcc/](https://mobile.agendapop.com/s/ilphcc/)

Optional: Use a QR Reader to scan the code to download on iOS or Android.

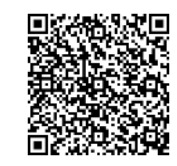

## **3. Key Features**

- Scroll the **Home Page or the navigation buttons in the bottom menu** to explore the event
- Navigate to the **Exhibitors** menu; find contact information, download product materials, and set up meetings.
- Tap "Agenda" to find out when **daily drawings** will be taking place enter your name for a chance to win!
- Take **Notes** on people, sponsors, and exhibitors (View your notes on the "My Info" tab on the bottom menu bar)
- Tap "Settings" on the home page (or the "My Info" icon) to edit/update your **profile and upload your photo**

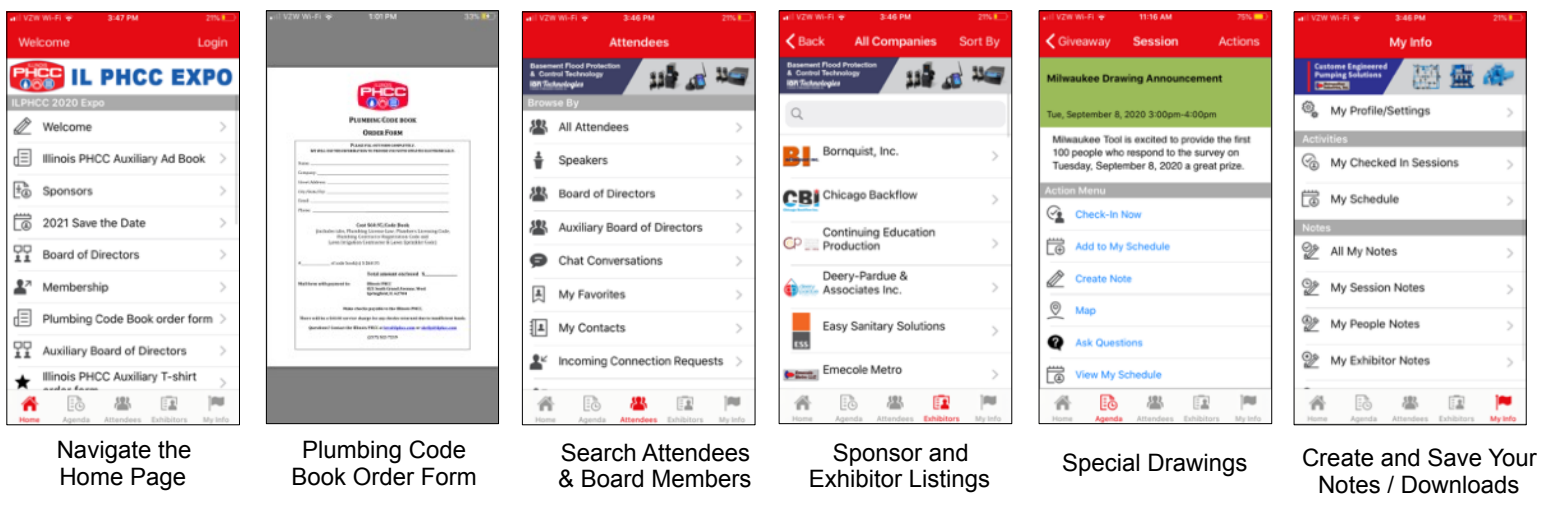

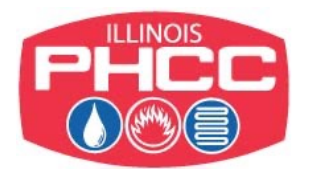

App questions? Ask the meeting staff or email: [help@agendapop.com](mailto:help@agendapop.com)

THE POPULAR EVENT APP AgendaPop.com+1.703.793.4955